# **4-Step Provisional Driving Licence (ePDL) Online Application**

#### **STEP 1:**

Visit [www.police.gov.sg/e-services](http://www.police.gov.sg/e-services) and scroll down to select "**Provisional Driving Licence**"

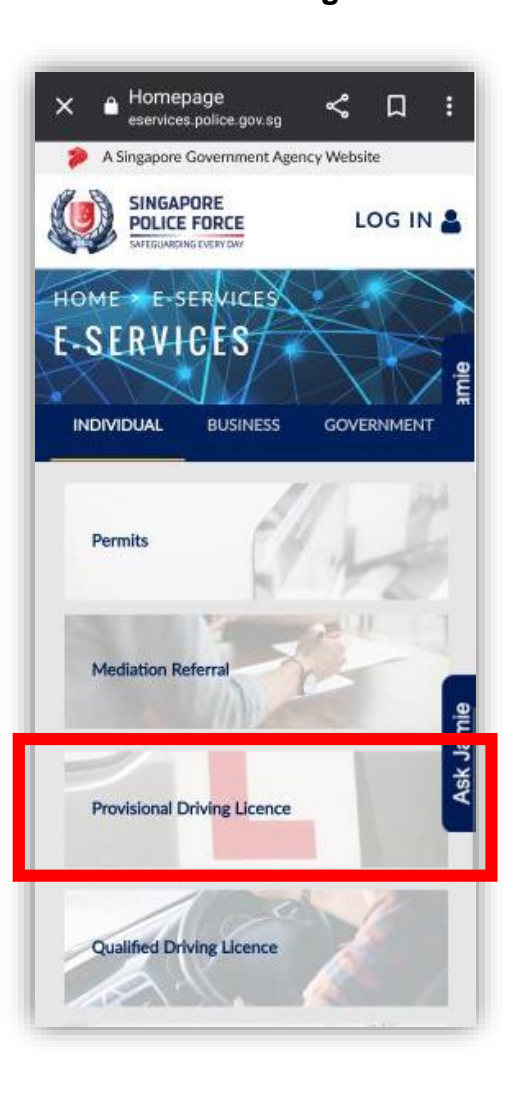

### **STEP 2:**

Scroll down to the bottom page, and Proceed to apply new/ renew PDL select the relevant options for application.

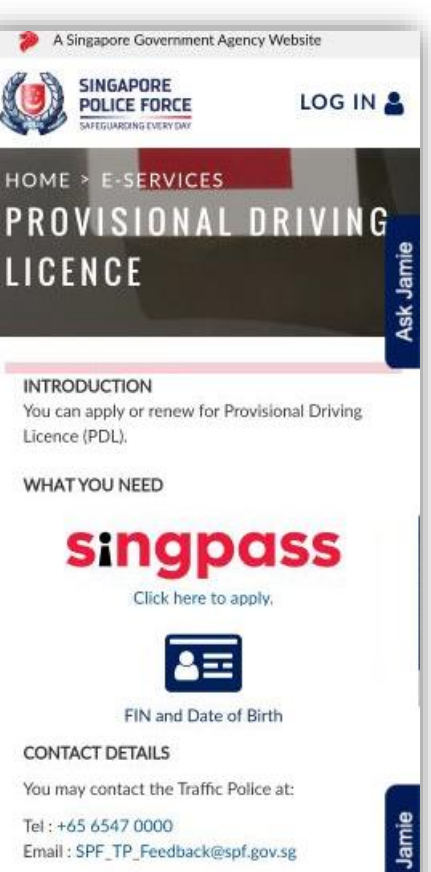

Estimated time to complete: 10 mins

LOG IN FOR INDIVIDUAL USERS

(SINGPASS)

LOG IN VIA FIN AND DATE OF BIRTH

## **STEP 3**:

and make payment online via eNETs or credit card

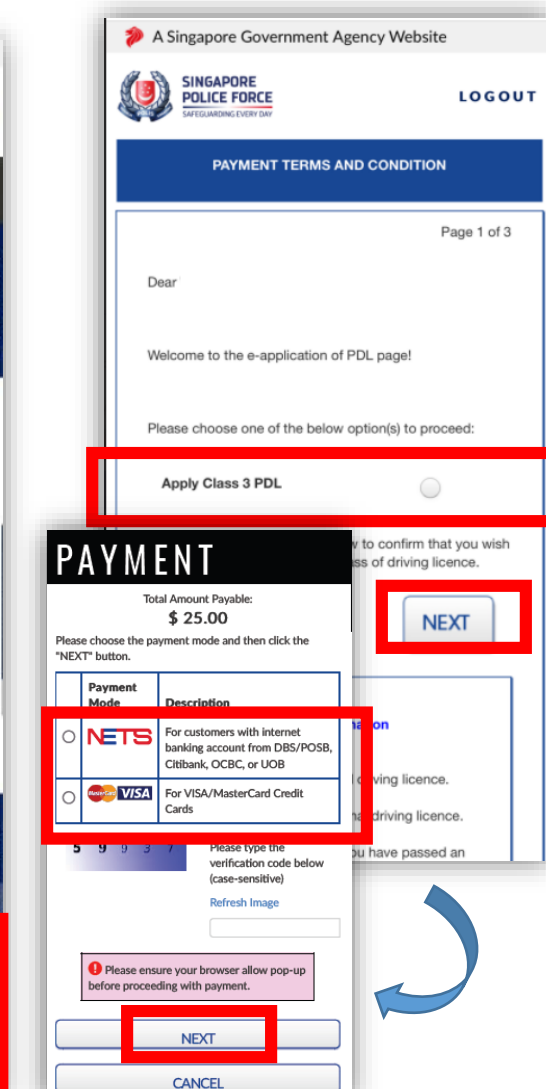

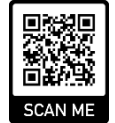

#### **STEP 4:**

After payment is made, repeat STEP 1 to STEP 2 to retrieve your PDL expiry date and show it to your driving instructor or tester before your practical lesson or test.

*NOTE: Learners are advised to apply/renew their e-PDL at least 1 week before practical lesson or test.*

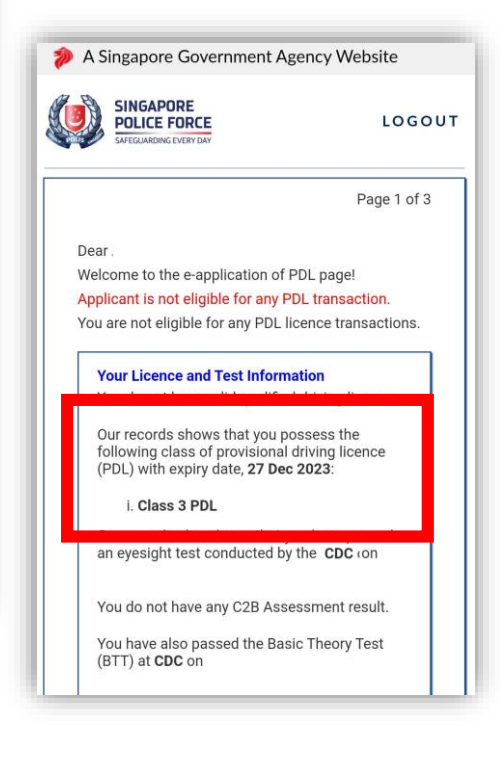

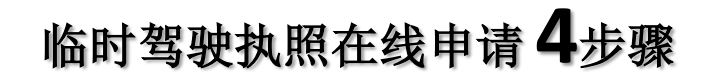

第三步 :

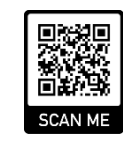

## 第一步 : 请登录 [www.police.gov.sg/e](http://www.police.gov.sg/e-services)services 并点击 "**Provisional Driving Licence**"

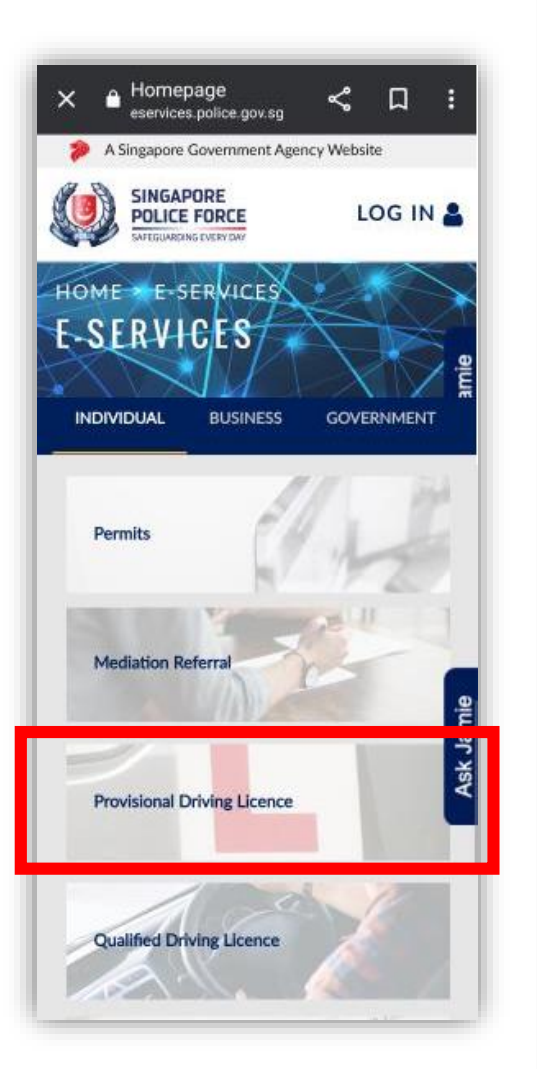

第二步 : 向下卷动至底页选择相关选项登录 继续申请新的/更新临时驾驶执照

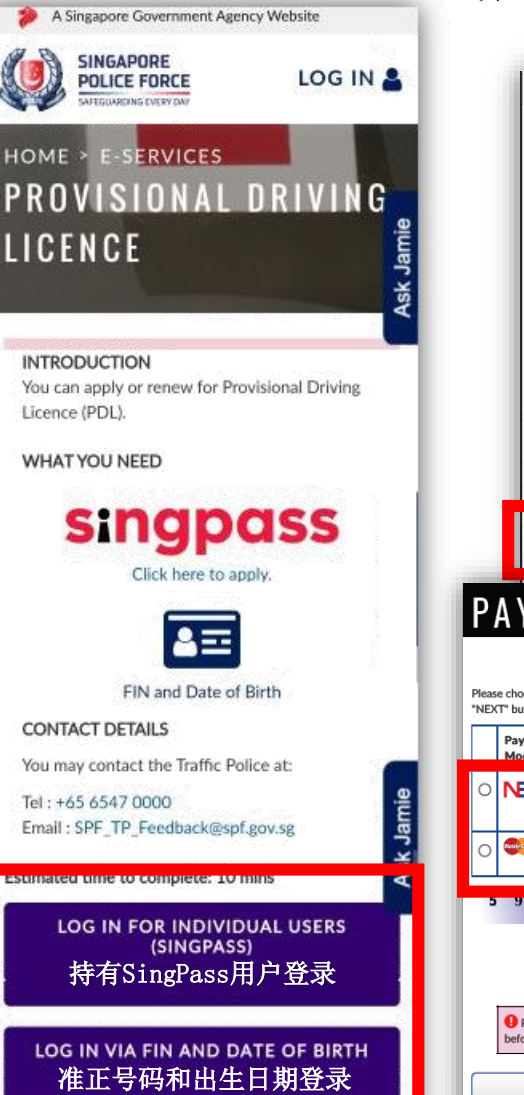

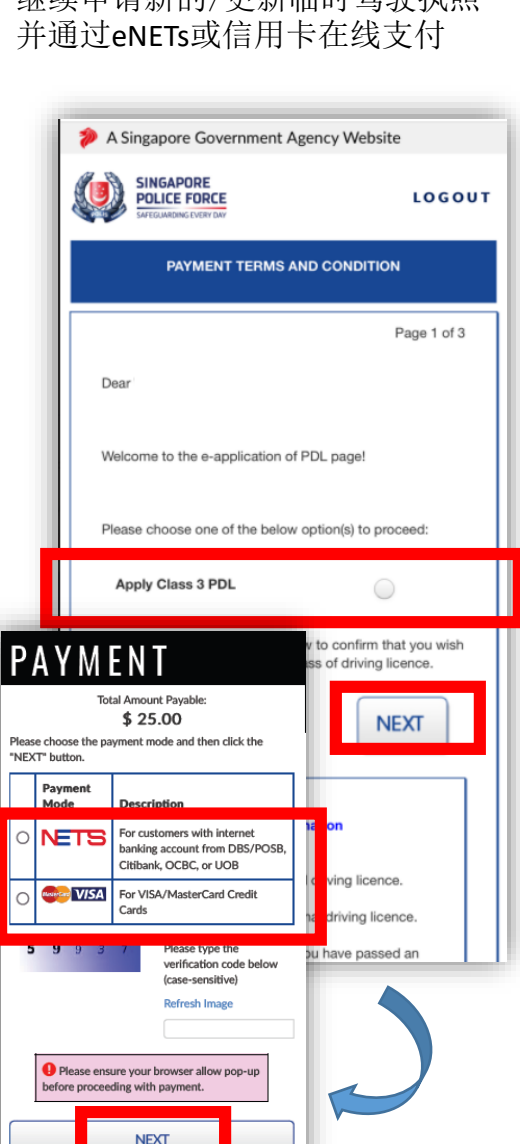

**CANCEL** 

# 第四步 : 付款后,重复步骤 1 至步骤 2以 获取电子临时驾驶执照的有效 日期并在您的实践课或考试前 将其出示给您的驾驶教练或考 试人员。 注意 *:* 学员必需在任何实际课程或测试 前至少*1*星期更新临时驾驶执照。 A Singapore Government Agency Website **SINGAPORE POLICE FORCE** LOGOUT Page 1 of 3 Dear Welcome to the e-application of PDL page! Applicant is not eligible for any PDL transaction. You are not eligible for any PDL licence transactions. **Your Licence and Test Information** Our records shows that you possess the following class of provisional driving licence (PDL) with expiry date, 27 Dec 2023: i. Class 3 PDL an eyesight test conducted by the CDC (on You do not have any C2B Assessment result. You have also passed the Basic Theory Test (BTT) at CDC on